## **Handy – Bildbearbeitung mit Standardprogramm** 1

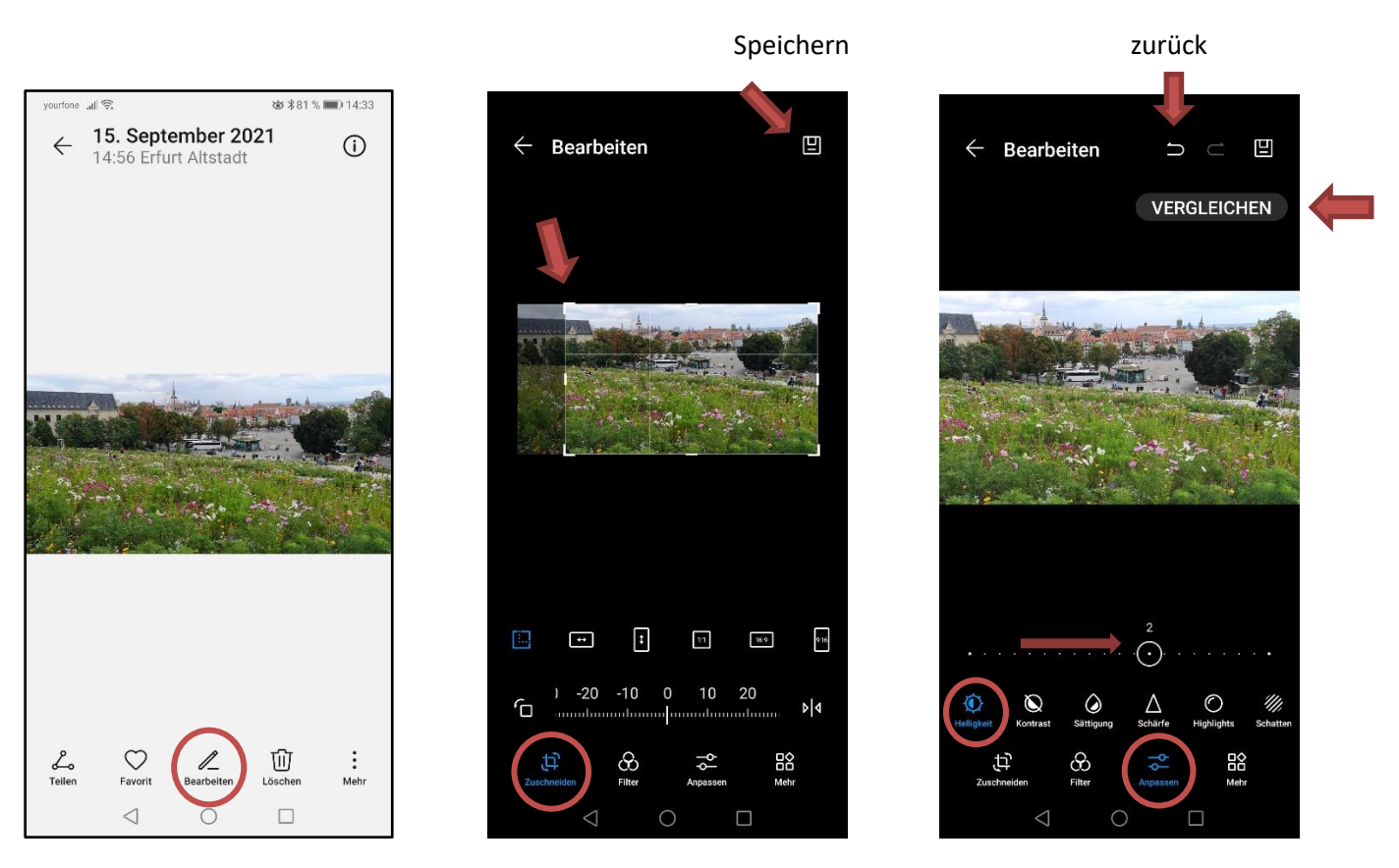

Auf Foto tippen, Menü unten erscheint, auf "**Bearbeiten"** tippen, Werkzeug auswählen, hier "**Zuschneiden"**. Unter "**Anpassen"** kann man das Foto per Schieberegler optimieren (Helligkeit, Kontrast, Sättigung, Schärfe u.w.)

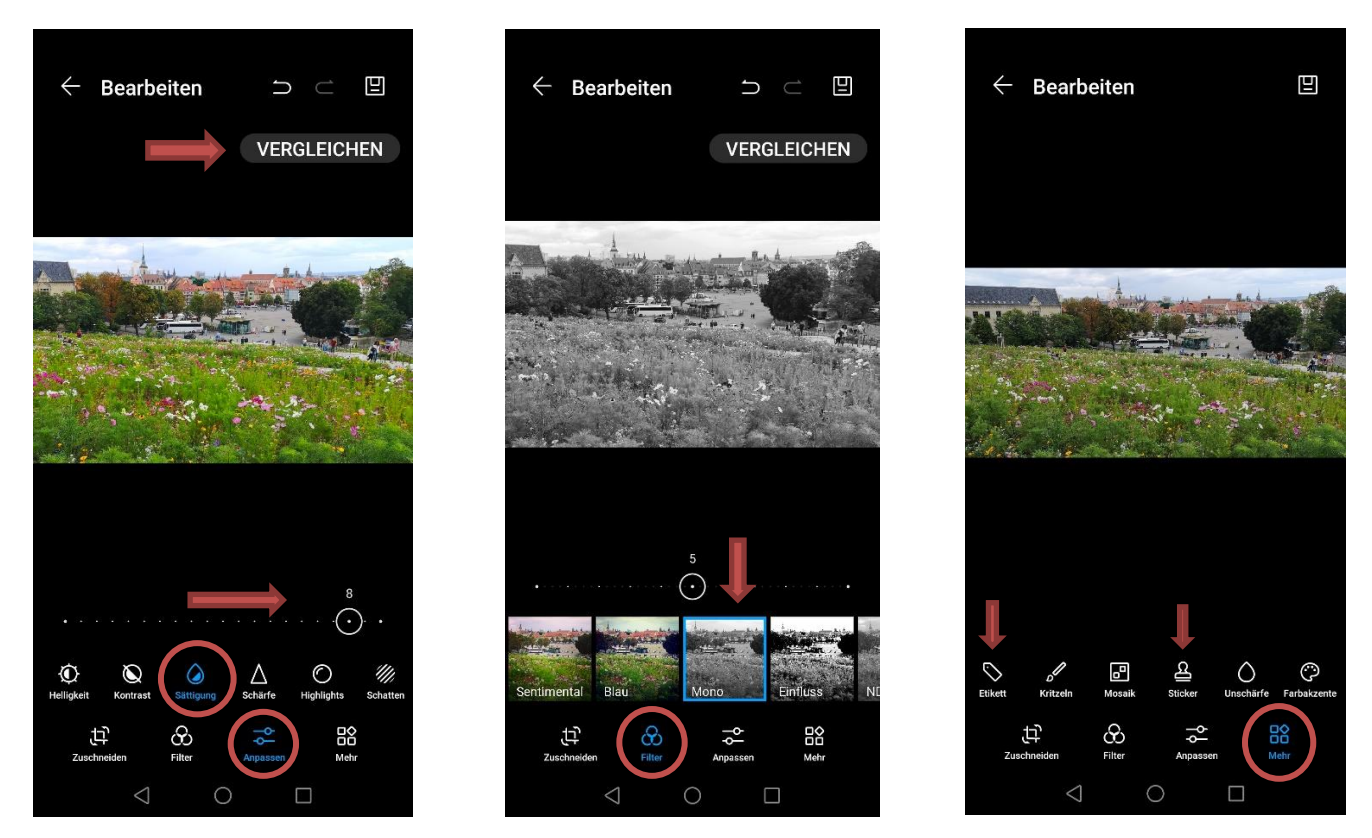

Unter dem Menü "Mehr" sind viele Gestaltungselemente zu finden. Alle einmal ausprobieren! Unter "Sticker" befindet sich auch das "Herzchen - Stimmung" mit verschiedenen Sticker-Varianten. Auswahl mit Hacken  $\boxtimes$  bestätigen und Speichern  $\boxplus$ 

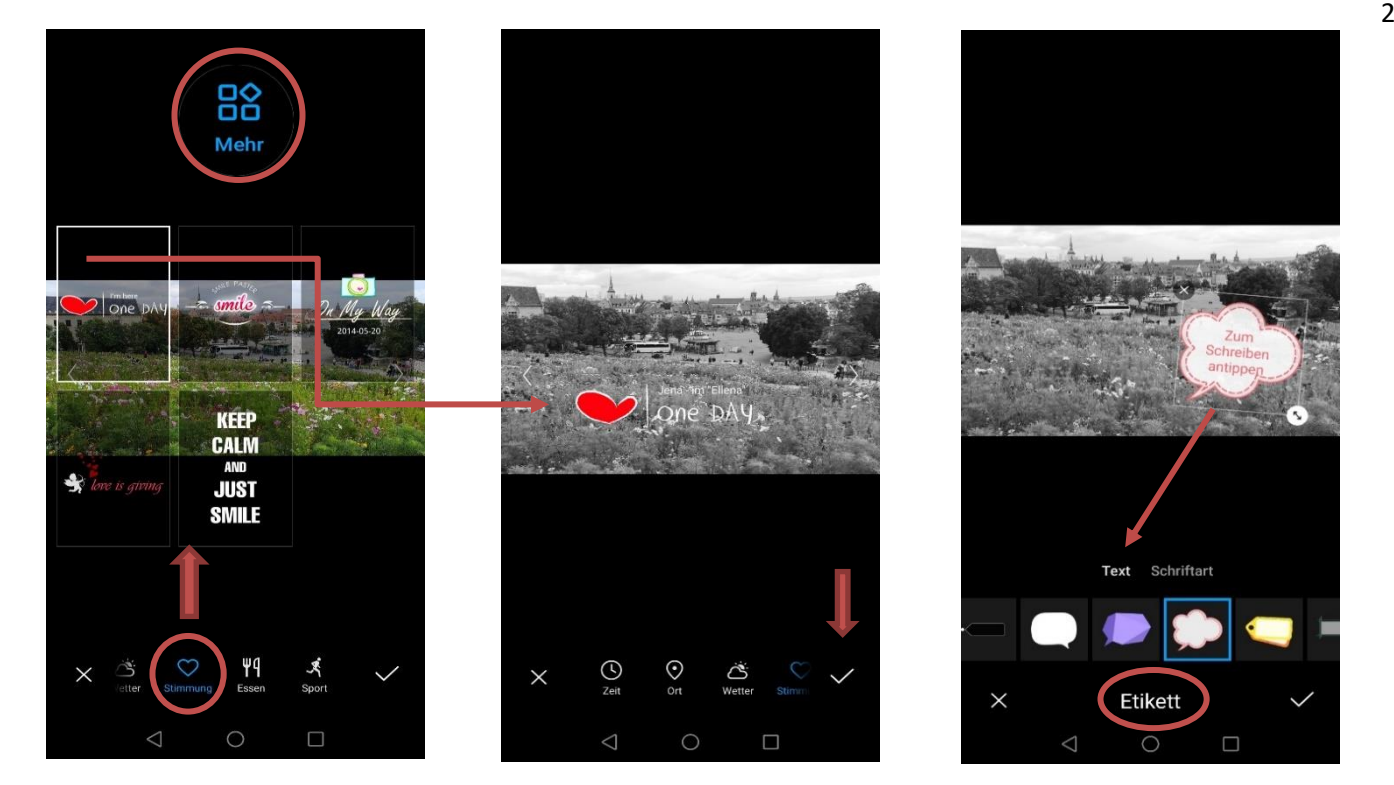

Sticker - Stimmung mit Haken bestätigen Etikett – Sprechblase Wolke

## **Andere Bildbearbeitungsprogramme aus dem Play-Store**

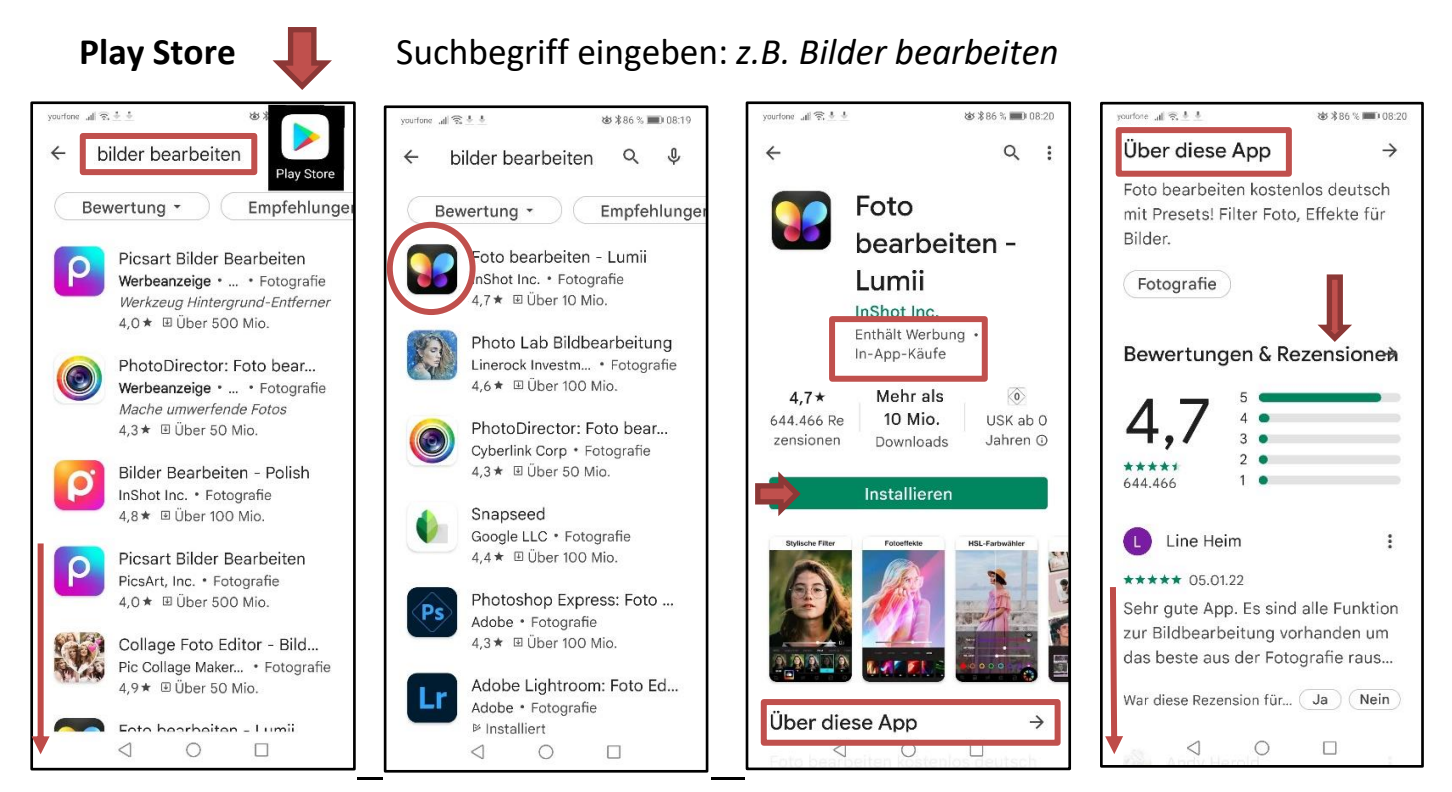

Im Play Store als Suchbegriff "Bilder bearbeiten" eingeben. Es erscheint eine Liste entsprechender Apps. Verschiedene ausgewählte Apps öffnen und anschauen.

**Wichtige Auswahlkriterien:** kostenfrei (wenn nichts angegeben ist), diese enthalten aber meistens Werbung, In-App-Käufe bedeutet, dass nur das Basisprogramm frei ist (reicht meistens aus),

Zusatzprogramme sind kostenpflichtig. Bewertung beachten \*\*\*\*\*, Kundenbewertungen lesen, besonders die negativen, was ist evtl. nicht so gut. Abwägen und entscheiden.

**Installieren** (kann jederzeit wieder deinstalliert werden).

*SchuBärt*